## ◆word/excel でテンプレートを活用しよう~!

パソコンを使い始めて色々な資料や文章を作り保存したりすると、実は、今までに作りためた資料をホンの少し、 加工・修正・追加することで、始めから新しく資料や文章を作り上げるより時間的にも、効率的に、資料や文章が 出来ることって結構ありますよね~。

例えば、

・町内回覧資料

・名簿リスト、

・請求書、

・カレンダー

・案内状などは

始めに作った資料・文章を「テンプレート形式」で保存すれば、次回以降、ちょっとだけの修正や加工・追加で別の資料・文章として 出来上がります。

それでは、「テンプレート形式」の資料や文章の作成手順を学んでみましょう。

テンプレートとは、文書を作成する時に雛形として設定する物で、テンプレートの一部を変更・修正するだけで、繰り返し使用が出来る 元のファイルや定型書式を「ひな形(ひな型)」あるいは「テンプレート」「定型文書」などと呼びます。

パソコンの便利な機能の1つに、以前に作った文書やレイアウトなどを再利用出来ることって意外に沢山、有ります。

元となるファイルをコピーし、一部に変更や加工を加えれば、類似の書類やファイルが簡単に作成できるので、最初から書類を作成するよりも遥かに効率的に、 短時間で種類作成が出来上がります。

●テンプレートの作り方

テンプレートの作り方には、2種類有ります。

1つは、Office で用意されている標準のテンプレート(word/ excel/ powerpoint)を流用する方法。

予め、ここに普段、多く使われそうなテンプレート(word/ excel/ powerpoint)が準備されていますので Microsoft アカウントさえ持っていれば、 誰でも、自由に、自分のパソコンにダウンロードして自分なりの種類が短時間に、効率的に作ることが可能です。 (約200 種類以上あり)

<https://templates.office.com/?legRedir=true&CorrelationId=0e29f86b-df97-4ba4-8f6a-1469ddb489c7>

## 例えば、この URL から試しに Excel の「写真付きカレンダー」をダウンロードしてみましょう。

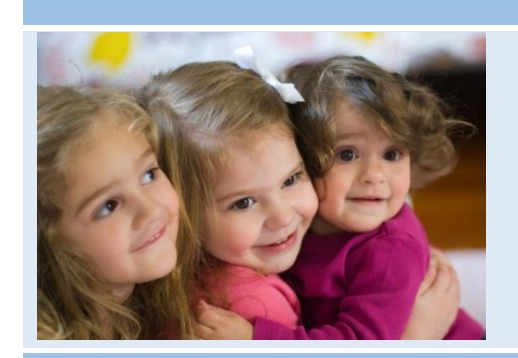

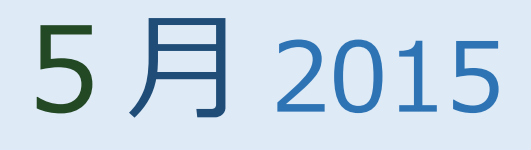

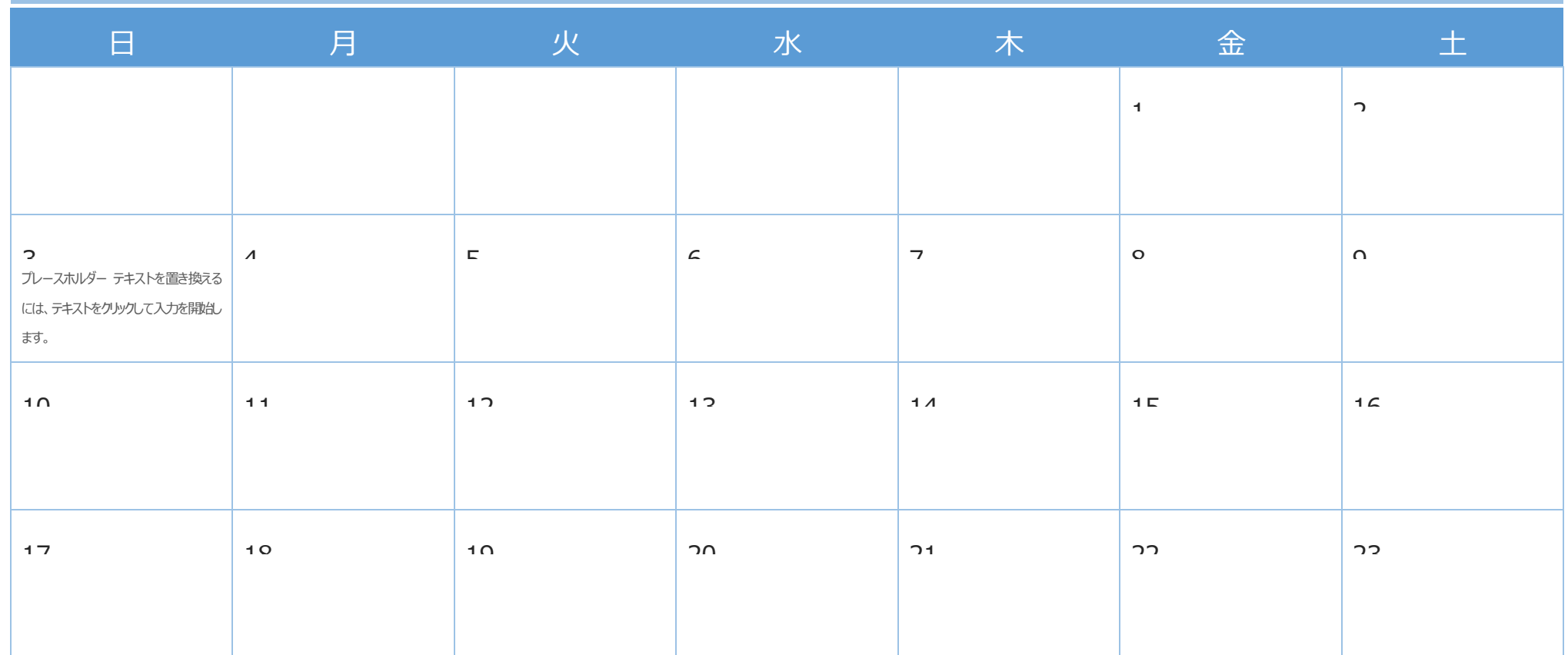

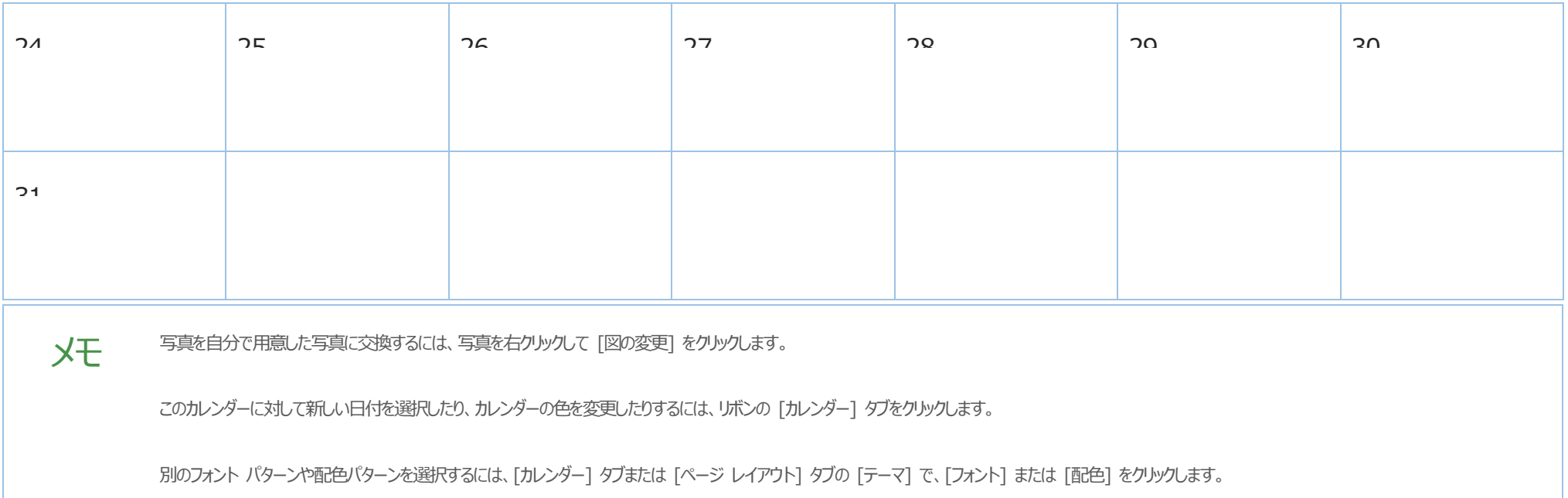

ご覧の通りです。

何も考えなくても始めから「カレンダー」が出来上がっています。後は、ダウンロードしたファイルの写真を自分自身の希望する写真に変え、

メモが有れば記載し、カレンダーに自分自身の予定を追加で書き加えれば完成です。

時間短縮だけでなく凄く効率的に希望する種類作成が出来上がりますよね、これがテンプレートの威力です。

もう1つは、自分自身で作った書類をテンプレートとして自分専用オリジナルのテンプレートとして保存し流用する方法、が有ります。

(Office 標準のテンプレートで希望する雛形フォームが見つからない場合は、自分自身で作ることになります)

Office で予め準備されたテンプレートでは、気に入ったテンプレートが見つからない場合は、自分自身で文書を作成しテンプレートとして保存し有効活用して下さい。

下表は、アプリ毎で作成した文書とテンプレートの拡張子です。拡張子が異なるため、ファイルアイコンも異なります。

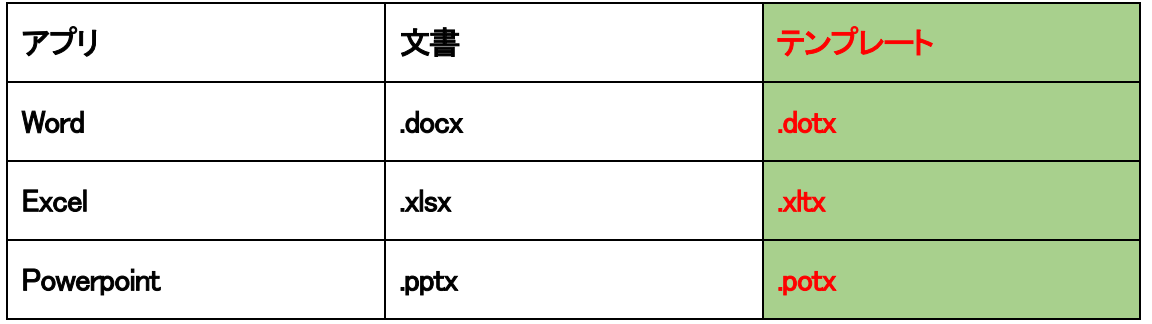

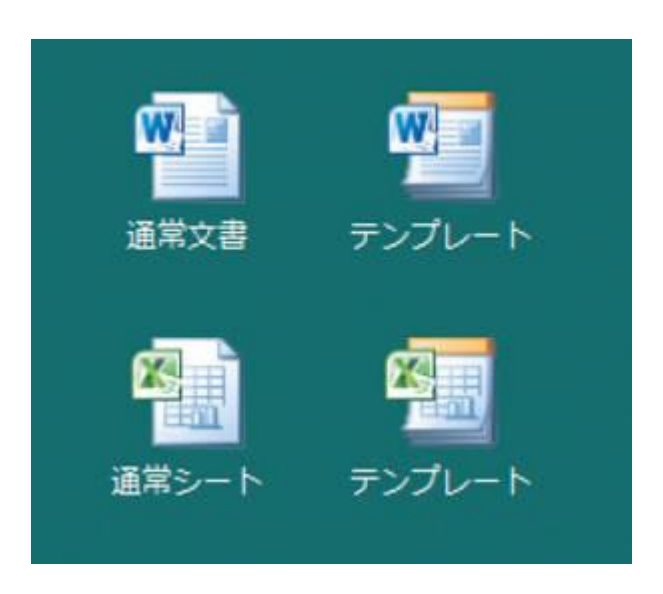